# **DIGITALER VIDEOKONVERTER Modellnummer: CU01 / 0817452 / BR120**

## **Bedienungsanleitung**

# **BITTE DIE BEDIENUNGSANLEITUNG VOR ERSTER INBETRIEBNAHME SORGFÄLTIG DURCHLESEN, UND FÜR EINEN EVENTUELLEN BEDARDF DER REFERENZEN AUFBEWAHREN.**

## **I. BETRIEBSDATEN**

- 1 integrierte Lithium-Batterie 3,7V  $\overline{---}$  / 1500mAh
- 230V  $\sim$  / 50Hz
- $5V = -1000mA$
- TF-Speicherkarte: maximale Kapazität 64GB

## **II. WARNUNGSHINWEISE**

Bitte lesen Sie die untenstehenden Warnungshinweise sorgfältig durch, bevor Sie das Gerät verwenden. Bitte benützen Sie das Gerät stets in geeigneter Art und Weise.

- Verwenden Sie die Geräte nicht in der Art, dass sie die Leistungskapazität der elektrischen Steckdose oder der Kabelzubehörteile überbeanspruchen. Verwenden Sie sie nicht, wenn die Anschlusskabel oder der Stecker beschädigt sind, oder wenn der Stecker nicht richtig in die Steckdose gedrückt ist.
- Vermeiden Sie jeglichen Kontakt des Geräts mit Wasser (zum Beispiel Meerwasser) oder anderen Flüssigkeiten.
- Vermeiden Sie jegliches Einsickern von Flüssigkeiten oder Fremdkörper in das Gerät. Es könnte zu einem Stromschlag oder einem Brand führen.
- Vermeiden Sie jeglichen Kontakt zwischen Gegenständen aus Metall (zum Beispiel Stecknadeln) oder Schmutzpartikeln und den Anschlüssen oder des Steckers.
- Verwenden Sie keine organischen Lösungsmittel, wie Alkohol, Benzin oder Verdünnungsmittel, um das Gerät zu reinigen.
- Achten Sie darauf, das Gerät nicht fallen zu lassen, oder es mit harten Gegenständen zu bearbeiten.
- Greifen Sie niemals das Anschlusskabel mit feuchten Händen an.
- Versuchen Sie nicht, das Gerät zu demontieren, umzubauen oder zu erwärmen.
- Verwenden Sie ausschließlich empfohlene Stromquellen.

# **III. ZUBEHÖR**

- 1. Gerät
- 2. AV-Kabel 3,5mm
- 3. USB-Kabel
- 4. Netzstromadapter
- 5. CVBS-Kabel
- 6. Bedienungsanleitung
- 7. TF-Speicherkarte (1 x 4GB mitgeliefert)

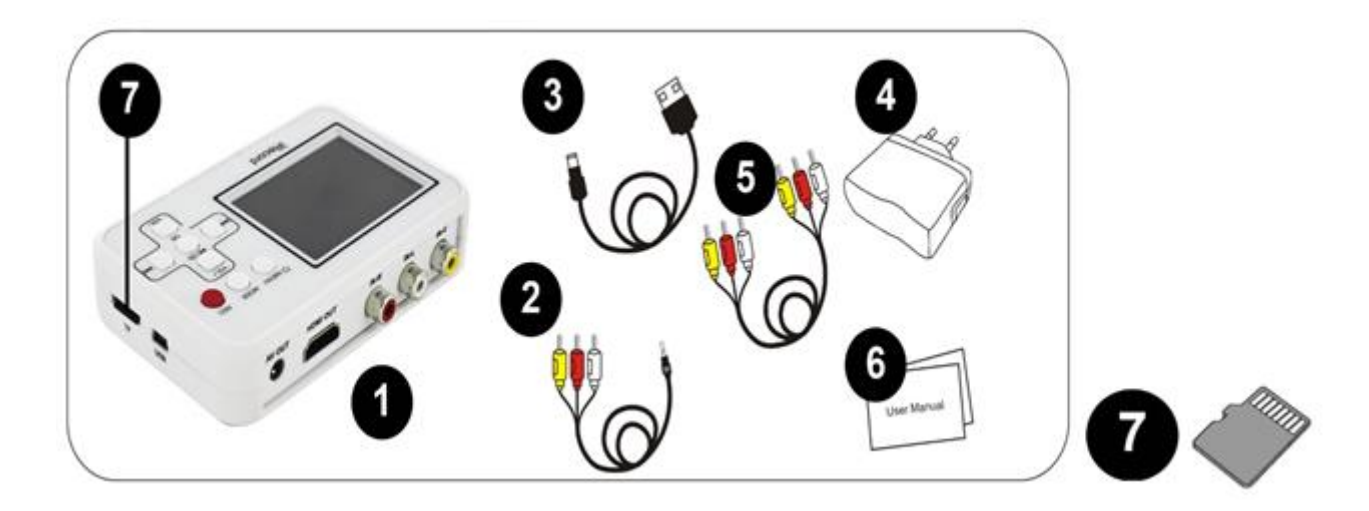

# **IV. ANWENDUNG**

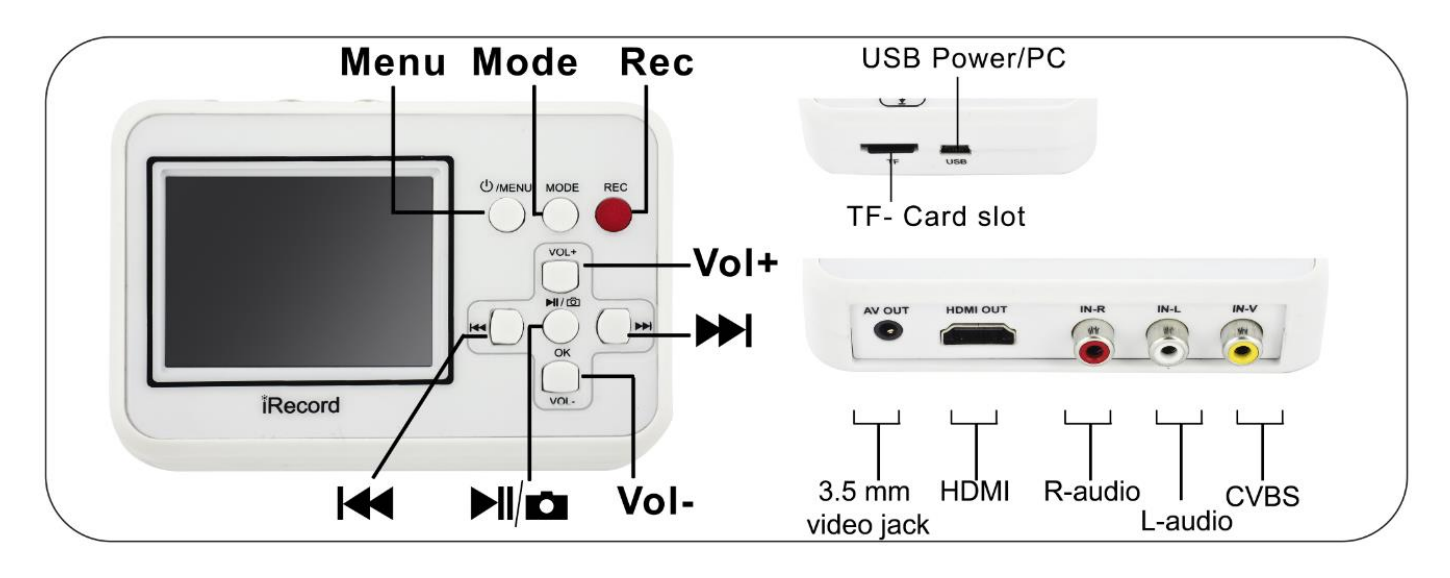

# **Hauptfunktionen**

# */MENU*

- Drücken Sie den Knopf und halten Sie ihn einige Sekunden gedrückt, um das Gerät ein- oder auszuschalten.

- Wenn das Gerät eingeschalten ist, drücken Sie den Knopf, um in den Einstellungsmodus (des Videos oder der Wiedergabe) zu gelangen.

*MODE*: Drücken Sie den Knopf, um zwischen dem Videomodus und dem Wiedergabemodus umzuschalten. *REC*: Aufnahme starten.

# **Kommunikationsschnittstelle**

Sobald der Videokonverter mit einem anderen Gerät verbunden ist, wird alles auf dem Bildschirm Ihres Videokonverters angezeigt, und der Bildschirm Ihres Geräts bleibt leer.

- *CVBS* (gelb): Videoempfang
- *L AUDIO* (weiß): Audio-Input links
- *R-AUDIO* (rot): Audio-Input rechts
- *HDMI*: Videoausgabe
- **3,5-mm- Video-Buchse :** Audio -Video-Ausgang
- *USB Power/PC*: Datenübertragung mittels des mitgelieferten USB-Kabels
- *TF Card slot*: TF-Speicherkartensteckplatz

## **Im Wiedergabemodus**

*VOL +*: Lautstärke steigern

*VOL -*: Lautstärke verringern

- : Zurück
- **™** : Weiter
- <sup>I</sup> / <sup>□</sup> : Videosequenz anhalten/weiterspielen

## **Im Videomodus**

## *VOL +*: Lautstärke steigern

- *VOL -*: Lautstärke verringern
- : Stumm-Modus (das aufgenommene Video wird im Stumm-Modus gespeichert)
- $M / \Omega$ : Bilderfassung

# **Einstellungen**

Drücken Sie den Knopf " VOL +" oder " VOL -", um ein Element auszuwählen, und anschließend den Knopf  $\Box$   $\Box$  /  $\Box$  ", um die Einstellungen zu bestätigen.

## *Einstellungen im Wiedergabemodus*

1. Löschen 2. Sichern 3. Format 4. Diashow 5. Lautstärke 6. Version

## *Einstellungen im Videomodus*

1. Größe 2. Datumanzeige 3. TV-Ausgang 4. Automatisches Ausschalten 5. Sprache

6. Einstellung des Aufnahmedatums 7. Ton 8. Version

# **Vorgehensweise**

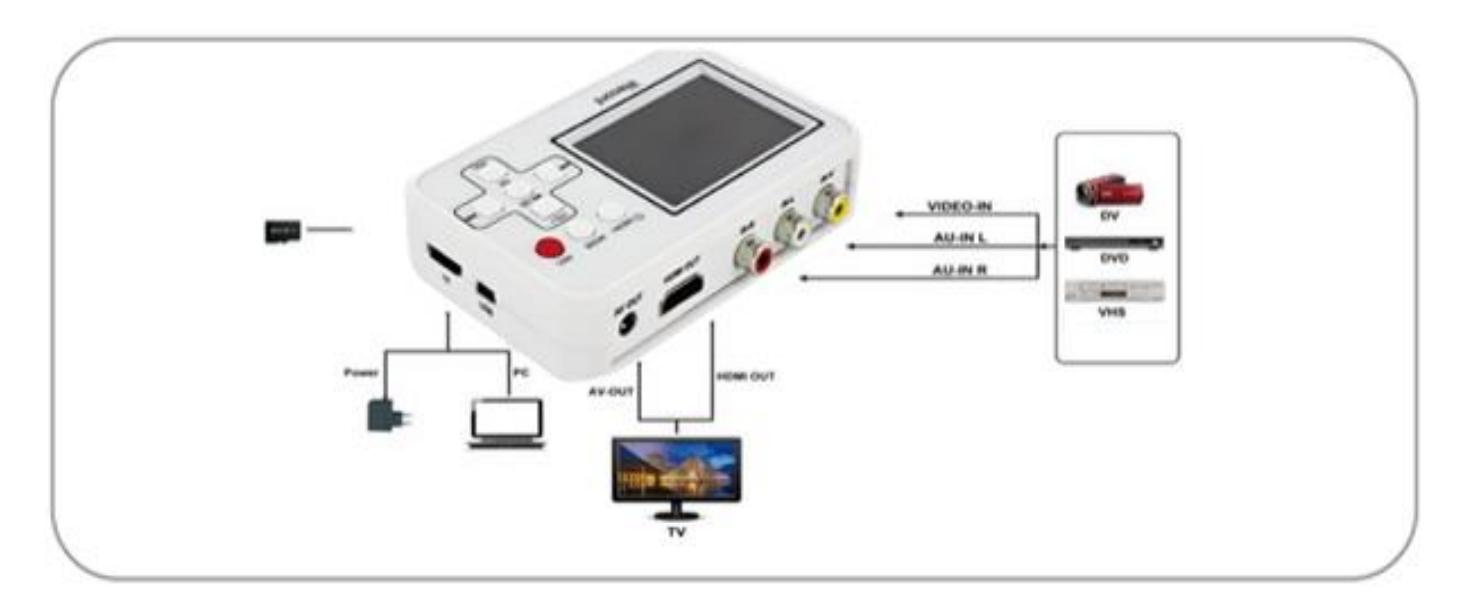

# **Schritt 1: Verbindung zwischen der Video-Audio-Quelle und Ihrem Konverter**

- Schalten Sie den Konverter ein, indem Sie den Knopf " $\bigcup$  /MENU" drücken.
- Drücken Sie den Knopf "MODE", um in den Videomodus (Aufnahme) zu gelangen.
- Stecken Sie den Konverter auf den(die) Ausgangsstecker Ihres Geräts an, von dem aus das Video gespielt wird.

# *Hinweis:*

- Wählen Sie unter den mit Ihrem Gerät und den mit dem Konverter gelieferten Kabel jene aus, die dem Typ der Video-Audio-Verbindung entspricht.

- Versichern Sie sich, dass die Video- und Audio-Kabel richtig zwischen dem Konverter und Ihrem Gerät

verbunden sind.

- Sobald der Videokonverter mit einem anderen Gerät verbunden ist, wird alles auf dem Bildschirm Ihres Videokonverters angezeigt, und der Bildschirm Ihres Geräts bleibt leer.

# **Schritt 2: Aufnahme**

- Starten Sie Ihre Video-Audio-Datei
- Drücken Sie den Knopf "REC" Ihres Konverters, um die Aufnahme zu starten.
- Drücken Sie noch einmal den Knopf "REC", um das aufgenommene Video zu speichern und das nächste Video aufzunehmen.
- Drücken Sie den Knopf  $\mathbb{H}$  /  $\Box$  ", um die Aufnahme zu stoppen.

# **Schritt 3: Wiedergabe der gespeicherten Daten**

• Verbinden Sie den Konverter mit einem Computer oder einem Fernsehgerät, um die gespeicherten Daten abzuspielen.

# *Hinweis:*

- Die gespeicherten Daten können im Computer umbenennt oder gelöscht werden. - Sie können ebenfalls die gespeicherten Daten direkt über die TF-Karte lesen: Stecken Sie den Konverter aus, ziehen Sie alle Kabel heraus und entfernen Sie die TF-Karte. Um die TF-Karte zu entfernen, drücken Sie sie hinein, und lassen Sie sie anschließend los. Sobald die Karte aus ihrem Steckplatz ausgeworfen wurde, können Sie sie gänzlich herausnehmen.

# **V. HILFE**

- 1. Gehen Sie sicher, dass das Gerät, von dem aus das Video gespielt wird (VHS, DVD oder Hi8) eingeschalten ist, bevor Sie den Knopf "REC" drücken, um die Aufnahme zu starten.
- 2. Versichern Sie sich, dass die Kabel (Video-Audio-Eingang und -Ausgang) richtig angeschlossen sind.
- 3. Wenn das Gerät nicht mehr reagiert, können Sie mit einer Nadel oder einer Büroklammer für einige Sekunden in das sich auf der Rückseite des Konverters befindliche Loch "Reset" drücken, um ihn neuzustarten.
- 4. Verwenden Sie eine TF-Karte mit einer Übertragungsgeschwindigkeit von Klasse 4 oder mehr.
- 5. Wenn der Videokonverter vollkommen entladen ist, müssen Sie ein paar Minuten warten, bevor sich die Batterie mithilfe des Netzstromadapters neu auflädt, bevor Sie ihn wieder einschalten können.

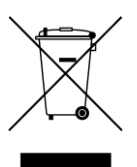

## **ACHTUNG: Dieses Gerät dürfen Sie nicht zusammen mit Ihrem Hausmüll entsorgen.**

**Für diese Art von Produkten wird von den Gemeinden ein Getrenntsammelsystem bereitgestellt. Erkundigen Sie sich bei Ihrer Gemeindeverwaltung, um Informationen über die Standorte der Sammelstellen zu erhalten. Elektro- oder Elektronikprodukte enthalten gefährliche Substanzen, die negative Auswirkungen auf die Umwelt oder die menschliche Gesundheit haben, und müssen daher recycelt werden.** 

**Dieses Symbol gibt an, dass die Entsorgung der Elektro- und Elektronikgeräte über ein Getrenntsammelsystem erfolgt. Es stellt eine Mülltonne mit Rädern dar, die durch ein Kreuz durchgestrichen ist.** 

**Importiert von EML - Marke PRODIS, 1 rue de Rome F-93110 Rosny-sous-Bois/ Hergestellt in der VRC** 

**Vermarktung durch EUROTOPS VERSAND GMBH D-40764 LANGENFELD, Deutschland**

# **DIGITAL VIDEO CONVERTER Model number: CU01 / 0817452 / BR120**

**Operating instructions**

**PLEASE READ THIS MANUAL BEFORE USE AND RETAIN IT FOR YOUR FUTURE REFERENCE** 

#### **I. TECHNICAL SPECIFICATIONS**

- Battery: 1x built in lithium type,  $3.7V^{---}$ , 1500mAh
- $230V$  , 50Hz
- $5V^{---}$ , 1000mA
- TF Memory card: Max. capacity 64GB

#### **II. SAFETY PRECAUTIONS**

Before using the product, please read the safety precautions below carefully. Always ensure to use the product in the correct manner.

- Refrain from using the equipment in any way as to exceed the current carrying capacity of the plug or the accessory cables. Do not use if the power cord or plug is damaged, or if the plug is not securely inserted into the power outlet.
- Avoid the product coming into contact with water (for example sea water) or other liquids.
- Avoid any liquids or foreign objects becoming inserted into the device. This could result in electric shock or fire.
- Avoid any contact with metallic objects (needles or keys, for example) or dirt particles and the terminals or the plug.
- Avoid dropping the product or subjecting it to violent impacts.
- Refrain from using organic solvents such as alcohol, benzine or a thinner to clean the equipment.
- Never touch the power cord with wet hands.
- Refrain from any attempts to disassemble, transform or heat the product.
- Use only recommended power sources.

#### **III. ACCESSORIES**

- 1. Device
- 2. 3.5Mm AV cable
- 3. USB cable
- 4. Mains adapter
- 5. CVBS cable
- 6. Operating instructions
- 7. TF Memory card (1 x 4GB included)

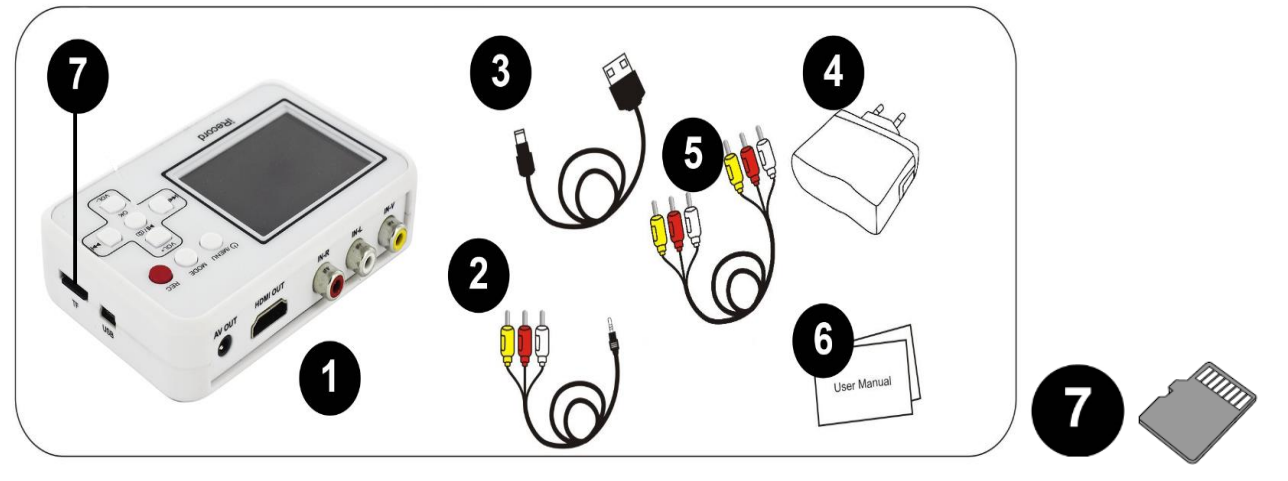

### **IV. OPERATING INSTRUCTIONS**

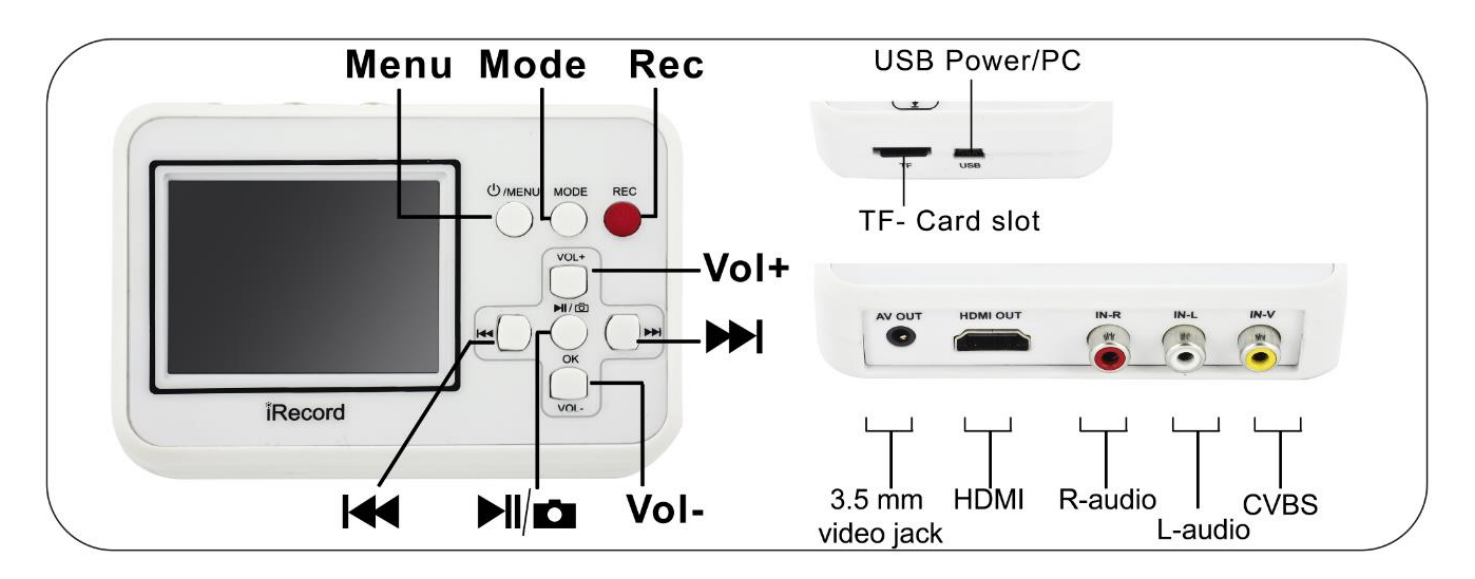

#### **Main functions**

# */MENU*

- Press and hold the button down for a few seconds to turn the device on and off.
- When the device is switched on, press the button to enter settings mode (for video or playback).
- *MODE*: Press the button to switch between video and playback modes.

*REC*: Start recording.

#### **Connection interface**

When the video converter is connected to another device, all visual display is on the video converter screen, the screen of your other device will remain blank.

- *CVBS* (Yellow): Video input
- *L-AUDIO* (white): left audio input
- *R-AUDIO* (red): right audio input
- *HDMI*: video output
- *3.5mm video jack*: Audio-Video output
- *USB Power/ PC*: file transfer via included USB cable
- *TF Card slot*: slot for the TF memory card

#### **In playback mode**

*VOL +*: Increase volume

- *VOL -*: Decrease volume
	- : Skip back
	- : Skip forward
	- $M / \Omega$  : Stop/ Play

#### **In video mode**

*VOL +*: Increase volume

*VOL -*: Decrease volume

- : Mute mode (the recorded video will be saved in silent mode)
- $\mathbb{P}$  /  $\mathbf{\Omega}$  : Screen shot

#### **Settings**

Press the "VOL +" or "VOL -" button to select an item, then the "  $\overline{M}$  /  $\overline{M}$  " button to confirm the settings.

*Settings in playback mode*

#### **1. Delete 2. Protect 3. Format 4. Slideshow 5. Volume 6. Version**

## *Settings in video mode*

1. Scale 2. Date display 3. TV output 4. Automatic shutdown 5. Language 6. Recording date settings 7. Sound 8. Version

**Operating**

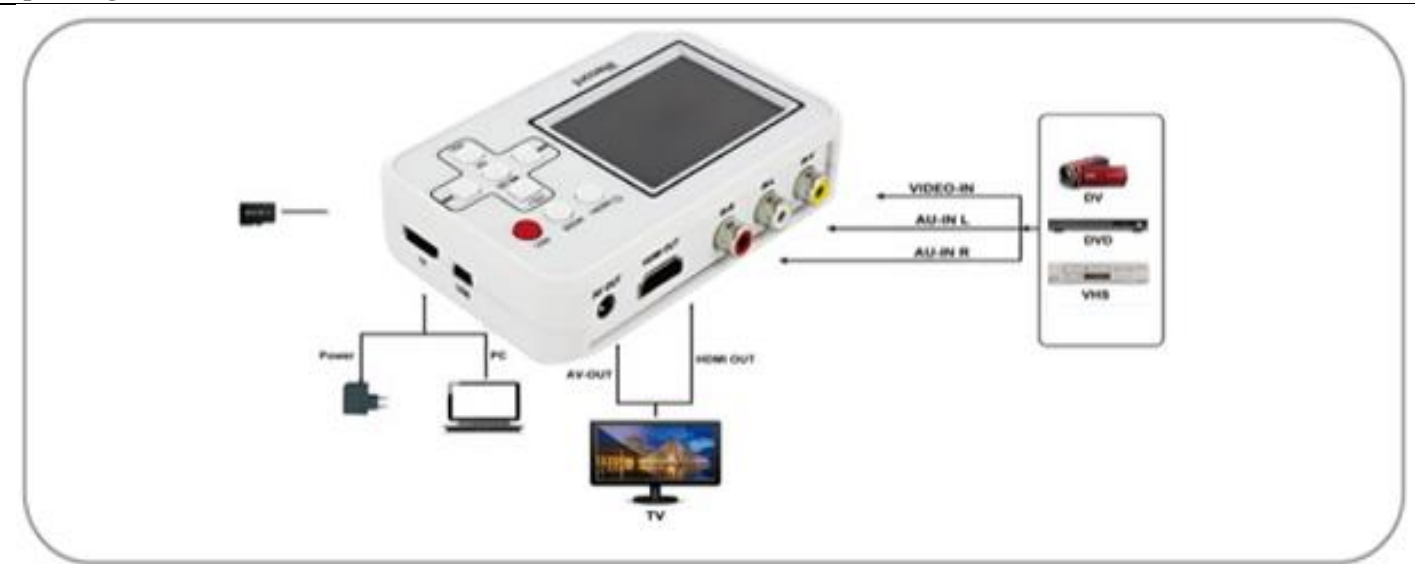

## **Step 1: Connection between video-audio source and your converter**

- Switch on the converter by pressing the " $\mathbf 0$  /MENU" button.
- Press the "MODE" button to enter video mode (for recording)
- Connect the converter to the output sockets of your video-audio source device.

#### *Note*:

- Select the appropriate video-audio connector for your device from among the cables provided with the converter and your device.
- Ensure that the video and audio cables are well connected to both your converter and your device.
- When the video converter is connected to another device, all visual display is on the video converter screen, the screen of your other device will remain blank.

#### **Step 2: Recording**

- Start your video-audio file.
- Press the "REC" button on your converter to start recording.
- Press the "REC" button again to save the recorded video and continue recording the following video.

 $\mathbb{P}$  Press the "  $\mathbb{P}$  /  $\mathbb{P}$  " button to stop recording.

#### **Step 3: Playback of recorded files**

• Connect the converter to a computer or television to play the recorded files. The converter will be automatically detected once connected.

#### *Note***:**

- Recorded files can be renamed or deleted on the computer.
- You can also playback recorded files directly from the TF card. Turn power to the converter off, disconnect the cables and remove the TF card. To remove the TF card, push down on it and then release. Once the card is ejected from its housing, you can remove it completely.

## **V. HELP**

1. Ensure that the video-audio source (VHS, DVD or Hi8) has been activated before pressing the "REC" button to start recording.

2. Ensure that all cables (video-audio input and output) are securely connected.

3. If the device is unresponsive, with the aid of a needle or paper clip, press down in the hole labelled "RESET" found on the back of the converter for a few seconds to carry out a re-installation.

4. Use a TF card with a transfer speed of 4 or higher.

5. If the video converter battery is completely flat, it will be necessary to recharge it for several minutes with the use of the mains adapter before you are able to switch it back on.

**WARNING: You should not dispose of this device with your household waste. A selective collection system for this type of product is implemented by your local authorities. Please contact your local authorities to find out how and where collection takes place. These restrictions apply because electrical and electronic devices contain dangerous substances that have harmful effects on the environment or on human health and must be recycled. This symbol indicates that electrical and electronic devices are collected selectively. The symbol shows a waste container crossed out with an X symbol.**

**Imported by EML - Trading name: Prodis,1 rue de Rome F-93110 Rosny-sous-Bois/ Made in P.R.C**

**Marketed by EUROTOPS VERSAND GMBH D-40764 LANGENFELD, Germany**

# **CONVERTISSEUR VIDEO NUMÉRIQUE Numéro de modèle: CU01/0817452/BR120**

#### **Mode d'emploi**

#### **VEUILLEZ LIRE LE MANUAL AVANT LA PREMIÈRE UTILISATION, ET LE GARDER POUR FUTURE RÉFÉRENCE**

#### **I. CARACTERISTIQUES TECHNIQUES**

- Batterie: 1x type lithium intégrée, 3.7V $\overline{---}$ , 1500mAh
- $230V$  , 50Hz
- $5V = -2,1000mA$
- Carte mémoire TF: capacité max. 64Go

#### **II. PRECAUTIONS DE SECURITE**

Avant d'utiliser le produit, veuillez lire attentivement les précautions de sécurité exposées ci-après. Veillez à toujours utiliser le produit de manière appropriée.

- N'utilisez pas l'équipement de manière à dépasser la capacité nominale de la prise électrique ou des accessoires du câblage. Ne l'utilisez pas si le cordon d'alimentation ou la fiche sont endommagés, ou si la fiche n'est pas correctement enfoncée dans la prise.
- Évitez tout contact entre le produit et de l'eau (par exemple, de l'eau de mer) ou d'autres liquides.
- Évitez toute infiltration de liquides ou de corps étrangers dans l'appareil. Il pourrait en résulter une décharge électrique ou un incendie.
- Évitez tout contact entre des objets métalliques (épingles ou clés, par exemple) ou des saletés et les bornes ou la fiche.
- Évitez de faire tomber le produit ou de le soumettre à des chocs violents.
- N'utilisez pas de solvants organiques tels que de l'alcool, de la benzine ou un diluant pour nettoyer l'équipement.
- Ne manipulez jamais le cordon d'alimentation avec les mains humides.
- N'essayez pas de démonter, transformer ou chauffer le produit.
- Utilisez uniquement des sources d'alimentation recommandées.

#### **III. ACCESSOIRES**

- 8. Appareil
- 9. Câble AV 3.5mm
- 10. Câble USB
- 11. Adaptateur secteur
- 12. Câble CVBS
- 13. Mode d'emploi
- 14. Carte mémoire TF (1 x 4Go fournie)

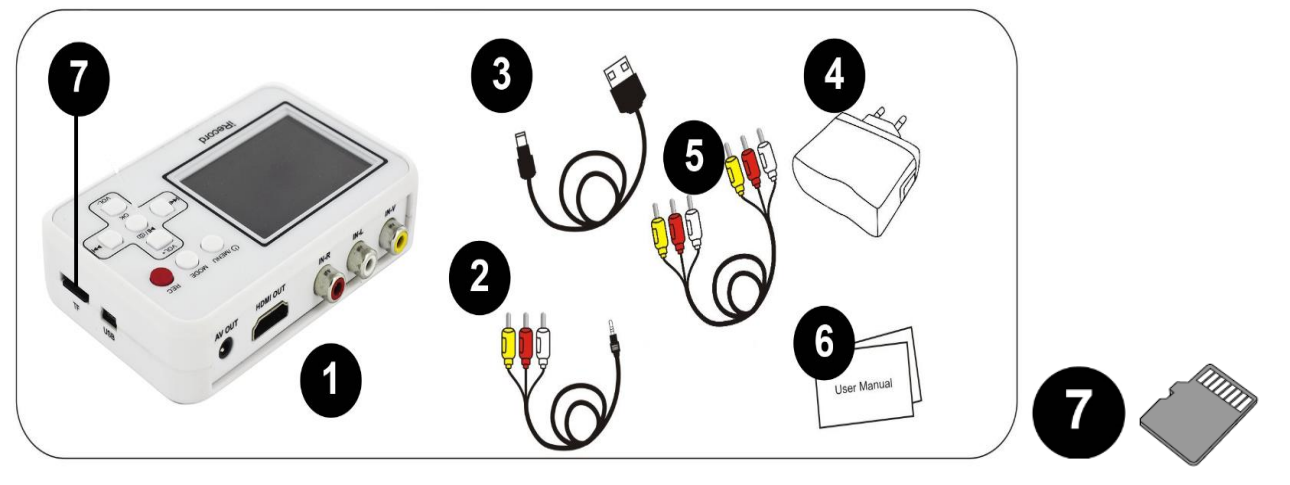

## **IV. MODE D'UTILISATION**

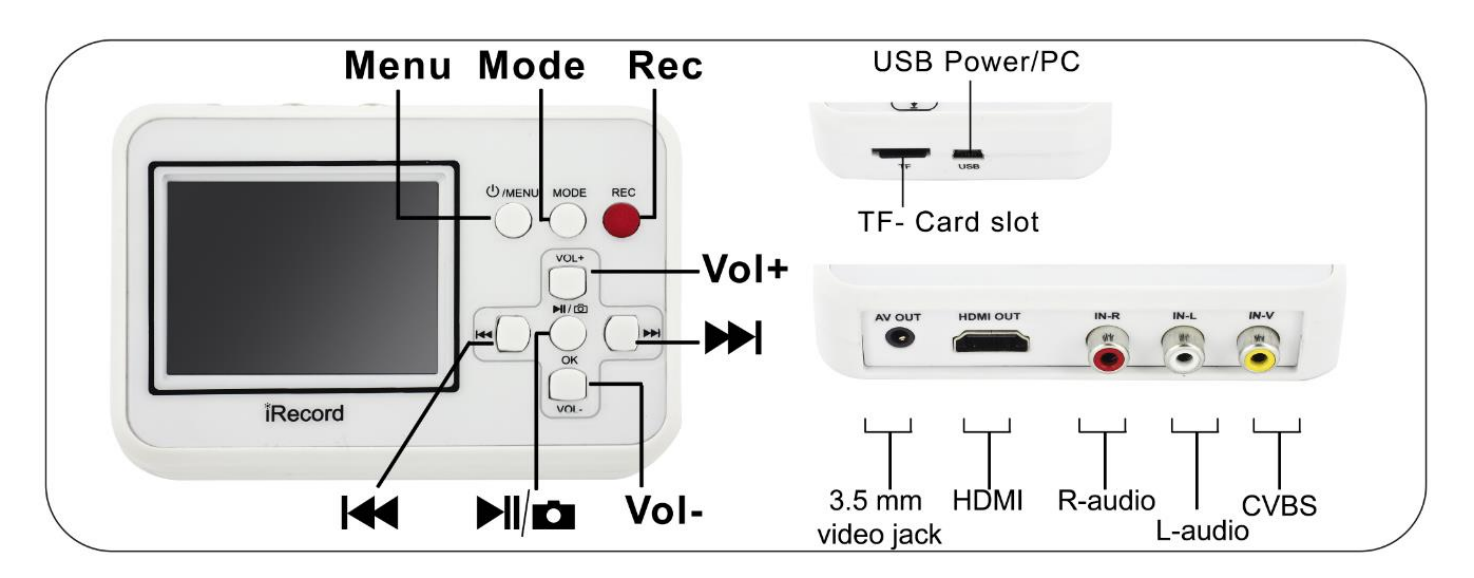

#### **Functions principales**

# */MENU*

- Appuyez et maintenez la touche pendant quelques secondes pour allumer ou éteindre l'appareil.
- Lorsque l'appareil est allumé, appuyez sur la touche pour entrer en mode de réglage (de la vidéo ou de la lecture).
- *MODE*: Appuyez sur la touche pour basculer entre le mode vidéo et le mode de lecture.

*REC*: Démarrer l'enregistrement.

#### **Interface de connexion**

Lorsque le convertisseur vidéo est connecté avec un autre appareil, tout est affiché sur l'écran de votre convertisseur vidéo, et l'écran de votre appareil restera vide.

- *CVBS* (Jaune): entrée vidéo
- *L-AUDIO* (blanc): entrée audio gauche
- *R-AUDIO* (rouge) : entrée audio droite
- *HDMI*: sortie vidéo
- *3.5mm video jack*: sortie Audio-Vidéo
- *USB Power/PC*: transfert de fichiers grâce au câble USB fourni
- *TF Card slot*: fente pour la carte mémoire TF

#### **En mode de lecture**

### *VOL +* : Augmentation du volume

- *VOL -* : Diminution du volume
	- : Retour arrière
	- **→** : Avancer
	- M / **Ω** : Arrêter/Lire la séquence

#### **En mode vidéo**

*VOL +* : Augmentation du volume

*VOL -* : Diminution du volume

: Mode muet (la vidéo enregistrée sera sauvegardée en mode silencieux)

 $M / \Omega$  : Capture d'image

#### **Réglages**

Appuyez sur la touche « VOL + » ou « VOL – » pour choisir un élément, puis sur la touche «  $\overline{M}$  /  $\overline{Q}$  » pour confirmer le réglage.

*Eléments de réglages en mode de lecture*

**1. Supprimer 2. Protéger 3. Format 4. Diaporama 5. Volume 6. Version**

## *Eléments de réglages en mode vidéo*

1. Taille 2. Affichage de la date 3. Sortie TV 4. Eteint automatique 5. Langue 6. Réglage de la date d'enregistrement 7. Son 8. Version

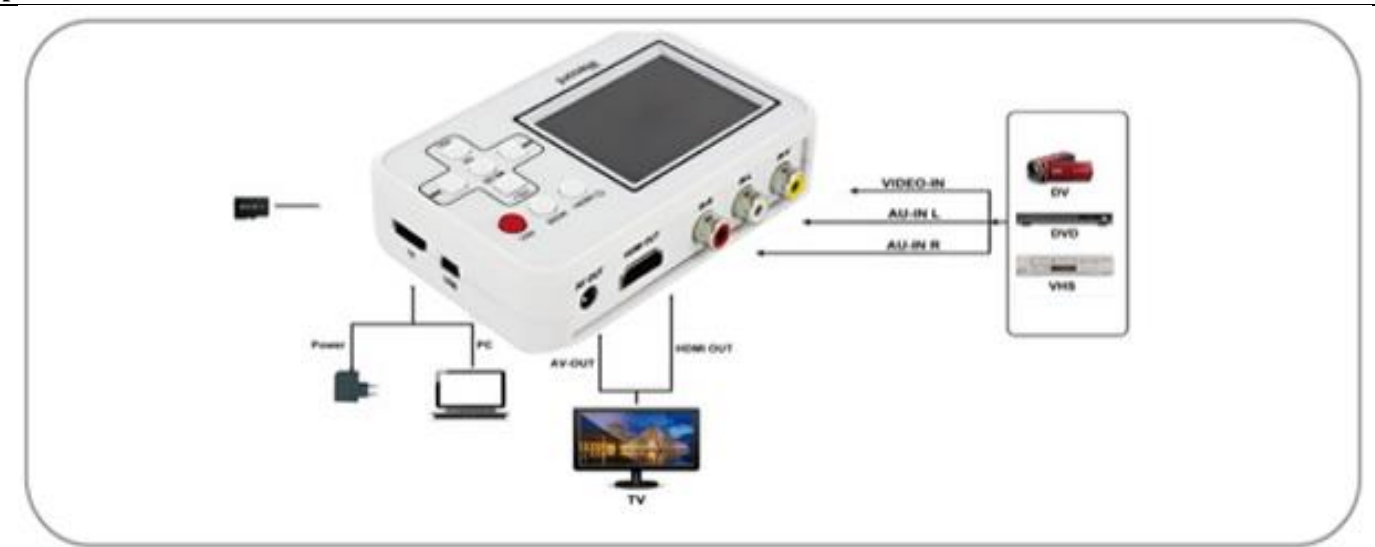

### **Etape 1: Connexion entre la source vidéo-audio et votre convertisseur**

- Allumer le convertisseur en appuyant sur la touche «  $\mathbf{\Theta}$  /MENU ».
- Appuyez sur la touche « MODE » pour entrer au mode vidéo (d'enregistrement)
- Branchez le convertisseur sur la(les) prise(s) de sorties de votre appareil de sources vidéo-audio.

#### *Note* :

- Choisissez le type de connexion vidéo-audio adapté à votre appareil parmi les câbles fournis par le convertisseur et votre appareil.
- Vérifiez que les câbles vidéo et audio sont bien connectés entre le convertisseur et votre appareil.
- Lorsque le convertisseur vidéo est connecté avec un autre appareil, tout est affiché sur l'écran de votre convertisseur vidéo, et l'écran de votre appareil restera vide.

#### **Etape 2: Enregistrement**

- Démarrer votre fichier vidéo-audio.
- Appuyez sur la touche « REC » de votre convertisseur pour commencer l'enregistrement.
- Appuyez à nouveau sur la touche « REC » pour sauvegarder la vidéo enregistrée et continuer à enregistrer la vidéo suivante.
	-
- $\blacktriangleright$  Appuyez sur la touche «  $\blacktriangleright$   $\blacktriangleright$   $\blacksquare$   $\blacktriangleright$  pour arrêter l'enregistrement.

#### **Etape 3: Lecture des fichiers enregistrés**

• Connectez le convertisseur avec un ordinateur ou une télévision pour lire les fichiers enregistrés. Le convertisseur sera détecté automatiquement après la connexion.

#### *Note* **:**

- Les fichiers enregistrés peuvent être renommés ou supprimés dans l'ordinateur.
- Vous pouvez également lire les fichiers enregistrés via la carte TF directement : Mettez le convertisseur hors tension, débranchez les câbles et retirer la carte TF. Pour retirer la carte TF, enfoncez-la puis relâchez-la. Une fois la carte éjectée de son logement, vous pouvez la retirer complètement.

## **V. AIDE**

1. Assurez-vous que la source vidéo-audio (VHS, DVD ou Hi8) est activée avant d'appuyer sur la touche « REC » pour commencer l'enregistrement.

- 2. Assurez-vous que les câbles (entrées et sorties vidéo-audio) sont bien branchés.
- 3. Si l'appareil ne répond plus, à l'aide d'une aiguille ou trombone, vous pouvez appuyer pendant quelques secondes dans le trou « RESET » situé au dos du convertisseur pour une réinitialisation.
- 
- 4. Utilisez une carte TF avec un débit de transfert classe 4 ou plus. 5. Lorsque le convertisseur vidéo est complètement déchargé, il vous faudra attendre quelques minutes de rechargement de la

batterie avec l'adaptateur secteur avant de pouvoir le rallumer.

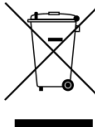

**ATTENTION : Vous ne devez pas vous débarrasser de cet appareil avec vos déchets ménagers. Un système de collecte sélective pour ce type de produit est mis en place par les communes, vous devez vous renseigner auprès de votre mairie afin d'en connaître les emplacements. En effet, les produits électriques et électroniques contiennent des substances dangereuses qui ont des effets néfastes sur l'environnement ou la santé humaine et doivent être recyclés.**

**Ce symbole indique que les équipements électriques et électroniques font l'objet d'une collecte sélective, il représente une poubelle sur roues barrée d'une croix.**

**Importé par EML - Nom commercial : PRODIS, 1 rue de Rome F-93110 Rosny-sous-Bois/ Fabriqué en R.P.C.**

**Distribué par EUROTOPS VERSAND GMBH D-40764 LANGENFELD, Allemagne**

## **DIGITALE VIDEOCONVERTER Nummer model: CU01 / 0817452 / BR120 Gebruiksaanwijzing GELIEVE DE HANDLEIDING TE LEZEN VOOR HET EERSTE GEBRUIK EN TE BEWAREN VOOR LATERE RAADPLEGING**

## **I. TECHNISCHE EIGENSCHAPPEN**

- Batterij: 1x type lithium ingebouwd,  $3.7V^{--}$ , 1500mAh
- $230V 50Hz$
- $5V^{==}$ , 1000mA
- TF Geheugenkaart: capaciteit max. 64 Gb

# **II. VEILIGHEIDSVOORSCHRIFTEN**

Lees aandachtig de veiligheidsvoorschriften hieronder alvorens het product te gebruiken. Let erop dat u het product steeds correct gebruikt.

- Overschrijd de nominale capaciteit van de elektrische stroom of van kabeltoebehoren niet. Gebruik het toestel niet indien de voedingskabel of de stekker beschadigd is, of indien de stekker niet goed in het stopcontact zit.
- Vermijd elk contact tussen het product en water (bijvoorbeeld zeewater) of andere vloeistoffen.
- Vermijd dat er vloeistoffen of vreemde voorwerpen in het toestel terechtkomen. Dit zou kunnen leiden tot een elektrische schok of brand.
- Vermijd elk contact tussen metalen voorwerpen (bijvoorbeeld spelden of sleutels) of vuil enerzijds en de klemmen of de stekker anderzijds.
- Vermijd dat het product valt of dat het wordt blootgesteld aan hevige schokken.
- Gebruik geen organische reinigingsmiddelen zoals alcohol, benzine of een verdunner om het toestel te reinigen.
- Raak de voedingskabel nooit met vochtige handen aan.
- Probeer nooit om het product te demonteren, transformeren of verwarmen.
- Gebruik enkel aanbevolen voedingsbronnen.

# **III. TOEBEHOREN**

- 1. Toestel
- 2. Kabel AV 3.5 mm
- 3. USB-kabel
- 4. Netadapter
- 5. Composietvideokabel
- 6. Gebruiksaanwijzing
- 7. TF Geheugenkaart (1x 4Gb meegeleverd)

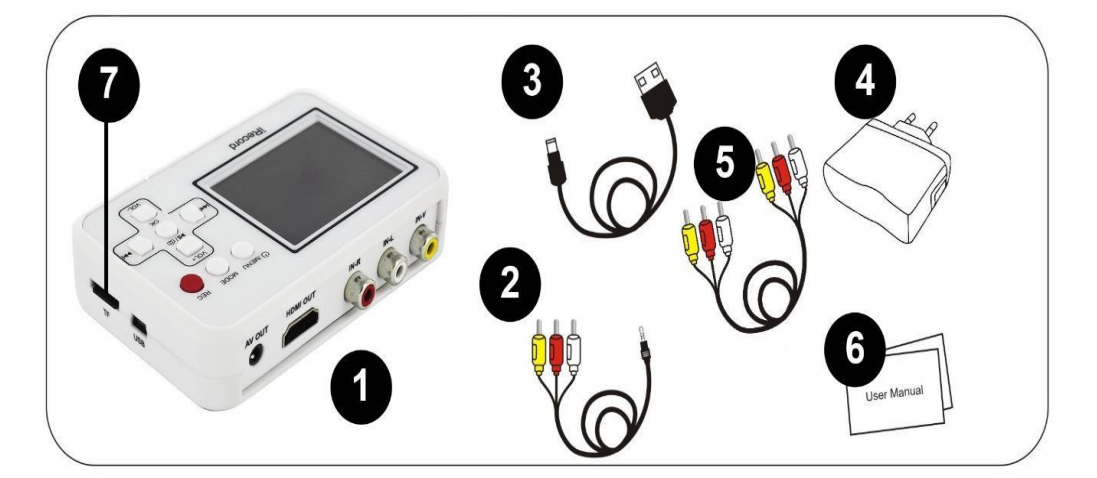

## **IV. GEBRUIKSAANWIJZING**

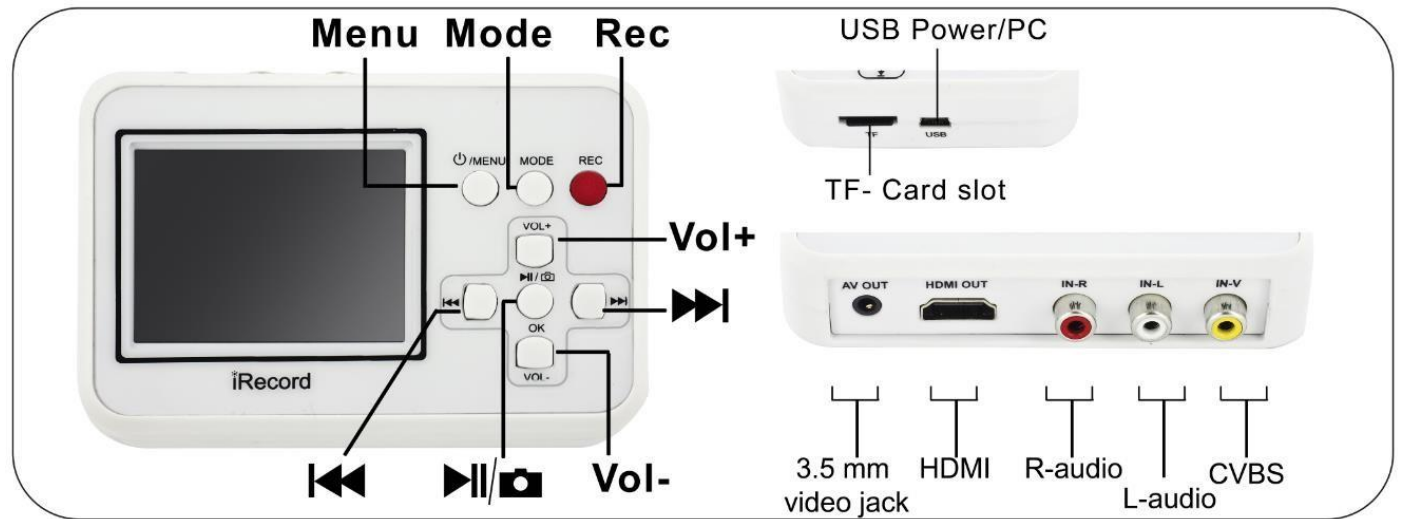

## **Belangrijkste functies**

# */MENU*

- Druk de toets gedurende enkele seconden in om het toestel in- of uit te schakelen.
- Als het toestel is ingeschakeld, druk dan op de toets om toegang te krijgen tot het instelmenu (video of afspelen).

**MODUS**: Druk op de toets om over te gaan van modus video naar afspelen.

**REC**: Starten met de opname.

## **Aansluitingsinterface**

Als de videoconverter is aangesloten op een ander apparaat wordt alles weergegeven op het scherm van uw videoconverter, en het scherm van uw toestel zal leeg blijven.

- **Composietvideo** (geel): ingang video
- **L-AUDIO** (wit): audio-ingang links
- **R-AUDIO** (rood): audio-ingang rechts
- **HDMI**: uitgang video
- **3.5mm video jack**: uitgang Audio-Video
- **USB Power/PC**: overdracht van bestanden dankzij de meegeleverde USB-kabel
- **TF Card slot**: TF geheugenkaartlezer

## **In afspeelmodus**

**VOL + : Meer volume VOL** - : Minder volume  $M$  : Terug  $M$  : Vooruit

**/ : Stoppen/Scène lezen**

## **In modus video**

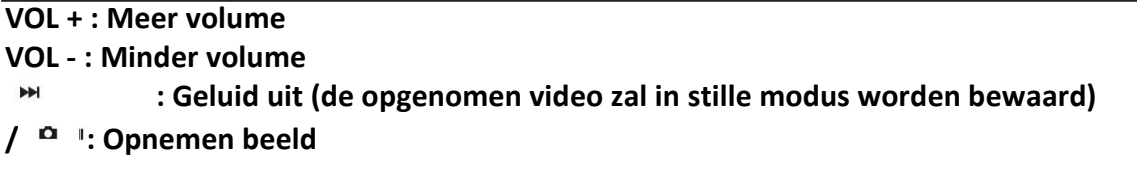

## **Afstelling**

Druk op de toets « VOL + » of « VOL – » om een element te kiezen, daarna op de toets «  $\frac{M}{2}$  /  $\frac{M}{2}$  » om de afstelling te bevestigen.

*Elementen van afstelling in de afspeelmodus*

# **1. Verwijderen 2. Beschermen 3. Format 4. Diaporama 5. Volume 6. Versie** *Elementen van afstelling in de videomodus*

1. Grootte 2. Weergave datum 3. Uitgang TV 4. Automatisch uitschakelen 5. Taal 6. Instelling van de opnamedatum 7. Geluid 8. Versie

# **Handelingen**

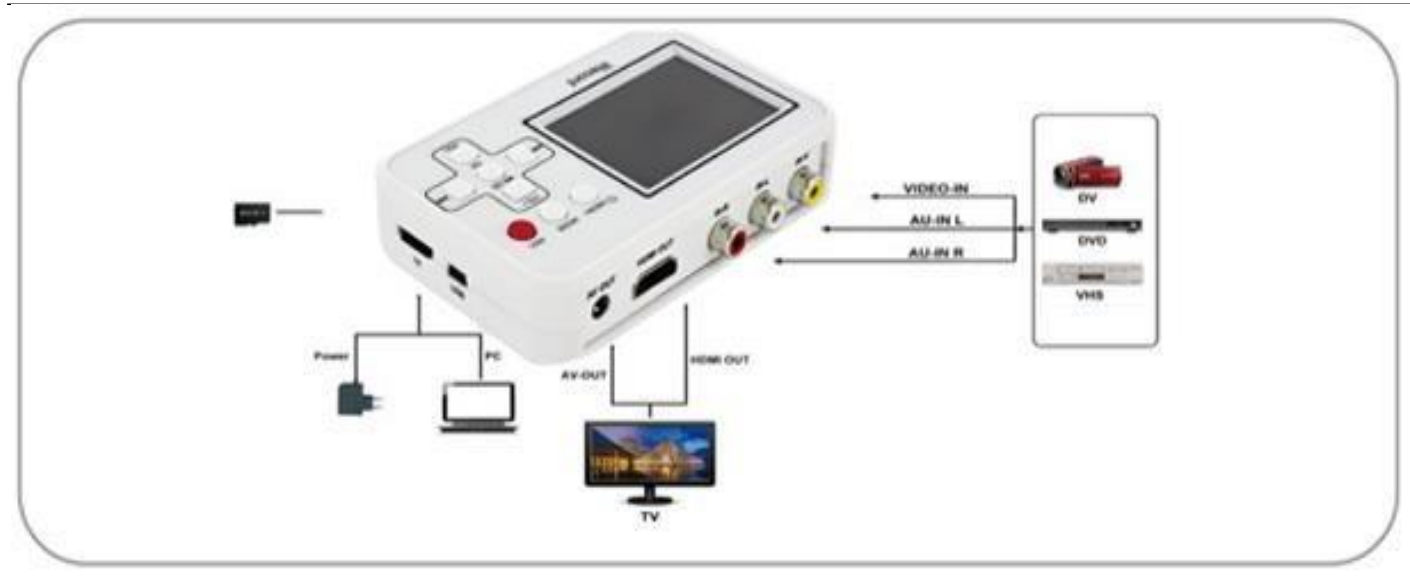

# **Stap 1: Aansluiting tussen de video-/audiobron en uw converter.**

- De converter inschakelen door te drukken op de toets «  $\mathbf{U}$  /MENU ».
- Druk op de toets "MODE" om toegang te krijgen tot de videomodus (opname)
- Sluit de converter aan op de uitgangstekker(s) van uw toestel video-audio.

# Opmerking:

- Kies het type aansluiting video-audio geschikt voor uw toestel uit de kabels die met de converter en uw apparaat werden meegeleverd.
- Controleer of de video- en audiokabels goed aangesloten zijn tussen de converter en uw toestel.
- Als de videoconverter is aangesloten op een ander toestel wordt alles weergegeven op het scherm van uw videoconverter en zal het scherm van uw toestel leeg blijven.

# **Stap 2: Opname**

- Uw video-audiobestand starten.
- Druk op de toets "REC" van uw converter om de opname te starten.
- Druk opnieuw op de toets "REC" om het opgenomen videofragment te bewaren en om verder te gaan met de opname van het volgende videofragment.
- Druk op de toets «  $\overline{M}$  /  $\overline{M}$  » om de opname te stoppen.

# **Stap 3: Afspelen van de opgenomen bestanden**

• Sluit de converter aan op een computer of televisie om de opgenomen bestanden af te spelen. De converter zal automatisch gedetecteerd worden na de verbinding.

# **Opmerking**:

- U kunt de opgenomen bestanden een andere naam geven of verwijderen op de computer.
- U kunt de bestanden ook rechtstreeks via de TF-kaart afspelen. Verwijder de spanning van de converter, ontkoppel de kabels en verwijder de TF-kaart. Om de TF-kaart te verwijderen moet u ze eerst induwen en vervolgens loslaten. Zodra de kaart wordt uitgeworpen, kunt u ze volledig verwijderen.

# **V. HULP**

1. Controleer of de bron video-audio (VHS, DVD of Hi8) geactiveerd is vooraleer u op de toets "REC" drukt en start met de opname.

2. Controleer of de kabels (in- en uitgang video-audio) goed zijn aangesloten.

3. Als het toestel niet reageert, kunt u met een naald of een paperclip enkele seconden lang op het gat "RESET" drukken voor een herinstallatie. U vindt dit gat aan de achterzijde van de converter.

4. Gebruik een TF-kaart met een overdrachtssnelheid van klasse 4 of hoger.

5. Als de batterij van de videoconverter plat is, dient u enkele minuten te rekenen voor het herladen van de batterij met de netadapter alvorens u het toestel opnieuw kunt inschakelen.

**LET OP: U mag dit apparaat niet wegdoen met uw huishoudafval. Uw gemeente heeft een speciaal inzamelsysteem opgezet voor dit soort producten. Vraag op uw gemeentehuis waar zich de speciaal hiervoor bestemde containers bevinden. Elektrische en elektronische producten bevatten namelijk bestanddelen en stoffen die gevaarlijk kunnen zij voor het milieu of voor de volksgezondheid en moeten worden gerecycleerd. Dit pictogram geeft aan dat de elektrische en elektronische apparatuur speciaal moeten worden ingezameld. Het pictogram bestaat uit een doorgekruiste container op wielen.**

**Geïmporteerd door EML - PRODIS (Merk) 1 rue de Rome F-93110 Rosny-sous-Bois/ Gemaakt in de VRC**

**Op de markt gebracht door VERSAND GMBH D-40764 LANGENFELD Duitsland**